## **Edmark Reading Program Online**

## **How to Add Students**

- **1.** Go to https://edmarkreadingonline.com, and sign in to your account. (The School Admin or teachers can add students.)
- **2.** In the USERS column, click **Add Student**.
- **3.** In the box that pops up, enter the student's first and last names, assign a user ID and password, and click **Save**. (The password must be at least 6 characters and is case sensitive.)

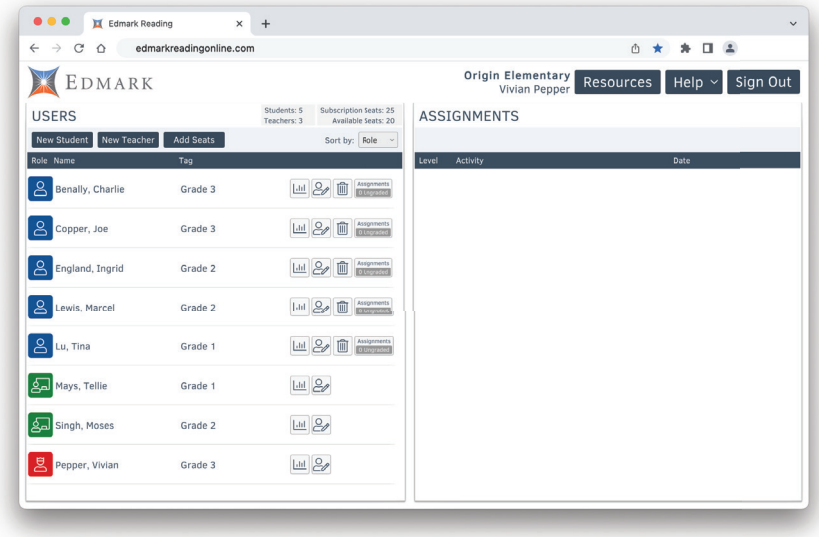

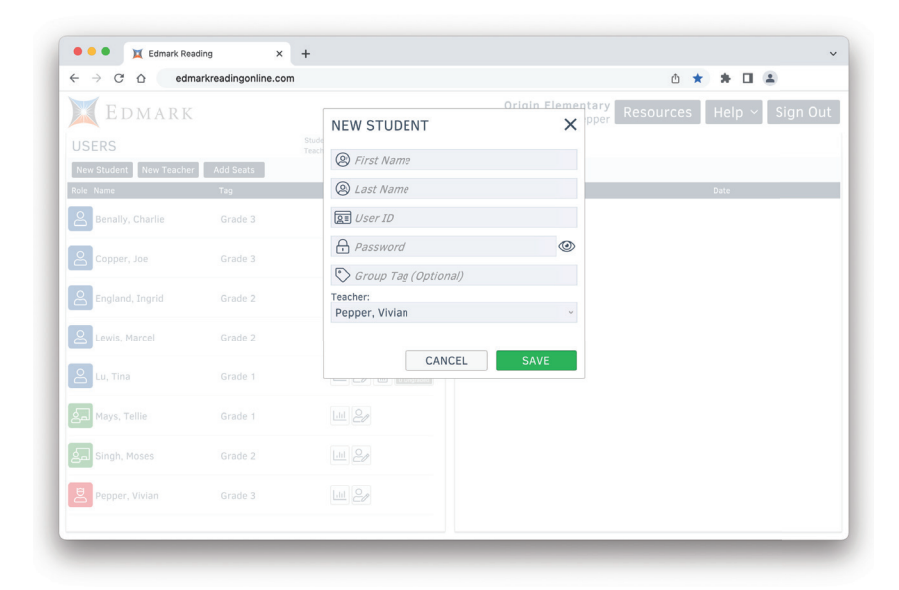

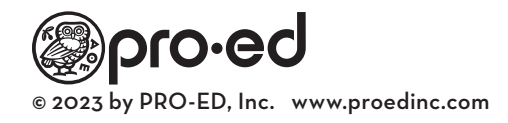